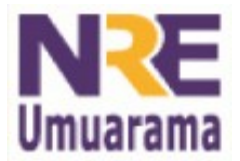

**NRE – NÚCLEO REGIONAL DA EDUCAÇÃO CRTE - COORDENAÇÃO REGIONAL DE TECNOLOGIA NA EDUCAÇÃO UMUARAMA - PR**

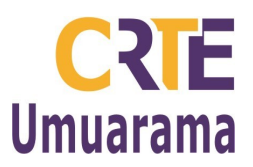

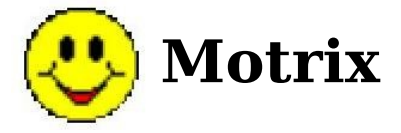

O MOTRIX é um software que permite que pessoas com deficiências motoras graves, em especial tetraplegia e distrofia muscular, possam ter acesso a microcomputadores, permitindo assim, em especial com a intermediação da Internet, um acesso amplo à escrita, leitura e comunicação. O acionamento do sistema é feito através de comandos que são falados num microfone.

Instalação: Dê um duplo clique no arquivo: motrixsetup > Next > Next > Next > Next > Install > Yes > Avançar > selecione o tipo da saída do som > Avançar > conecte o microfone > Avançar > selecione o tipo de microfone > Avançar > Avançar > Avançar > coloque o volume no máximo e fale uma frase no microfone para que o volume seja ajustado automaticamente > Avançar > Avançar > Concluir > Ok > Não > Fale as palavras red, blue e green, confira se aparece escrito na frente de Last herard > Feche a janela Basic Voice Commands > Finish

Escreva o nome do usuário, se for a primeira vez o Treino deve ser realizado, clique em Treino >

Avançar > Selecione o gênero e a idade > Avançar > Avançar > Avançar > Leia o texto para que o programa reconheça tua voz > Continue o treino, quanto mais extensa for a leitura melhor será o reconhecimento. Se optar por interromper o treino antes do término clique em Avançar > Sim > Concluir.

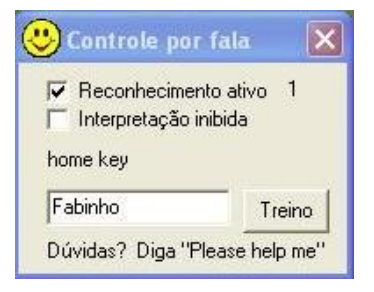

## **Alguns Comandos:**

- Go up ponteiro do mouse para cima
- Go down ponteiro do mouse para baixo
- Go left ponteiro do mouse para esquerda
- Go right ponteiro do mouse para direita
- Stop para o ponteiro do mouse
- Running aumenta a velocidade do ponteiro
- Slower diminui a velocidade do ponteiro
- Enter pressionar a tecla enter
- $\blacksquare$  Press clique
- Double press duplo clique

**Assessores Pedagógicos:** Cislaine de Fatima Ratti, Claudinéia Ferreira Berto, Daiane Aparecida Trevisan, Edina Yolanda Furquim Vry, Fabio Canônico Gonzalez, Marcia Frederico Higashi e Ricardo Jose Bois.

**Assessores Técnicos**: Nildo Coracini Junior e Renato Alessandro Ribeiro Nunes. **Avenida:** Presidente Castelo Branco, 5470 – Zona I - Cep: 87.501-170

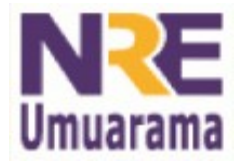

## **NRE – NÚCLEO REGIONAL DA EDUCAÇÃO CRTE - COORDENAÇÃO REGIONAL DE TECNOLOGIA NA EDUCAÇÃO UMUARAMA - PR**

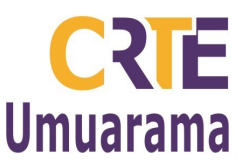

- $\blacksquare$  Spell digitar
- Start menu menu iniciar do Windows
- Disable motrix desativar motrix
- $\blacksquare$  Activate motrix ativar motrix
- Show grid abre grade para posicionar o ponteiro
- Close window fecha a janela
- Maximize window maximiza a janela
- Minimize window minimiza a janela
- $\blacksquare$  Internet abre o internet explorer
- Windows Explorer abre o windows explorer
- Microsoft Word abre o word
- $\blacksquare$  Excel abre o excel
- Please help-me abre o quadro de comandos

# **Todos Comando (please help-me) Alfabeto de aviação**

# Lista de comandos: diga "close window"

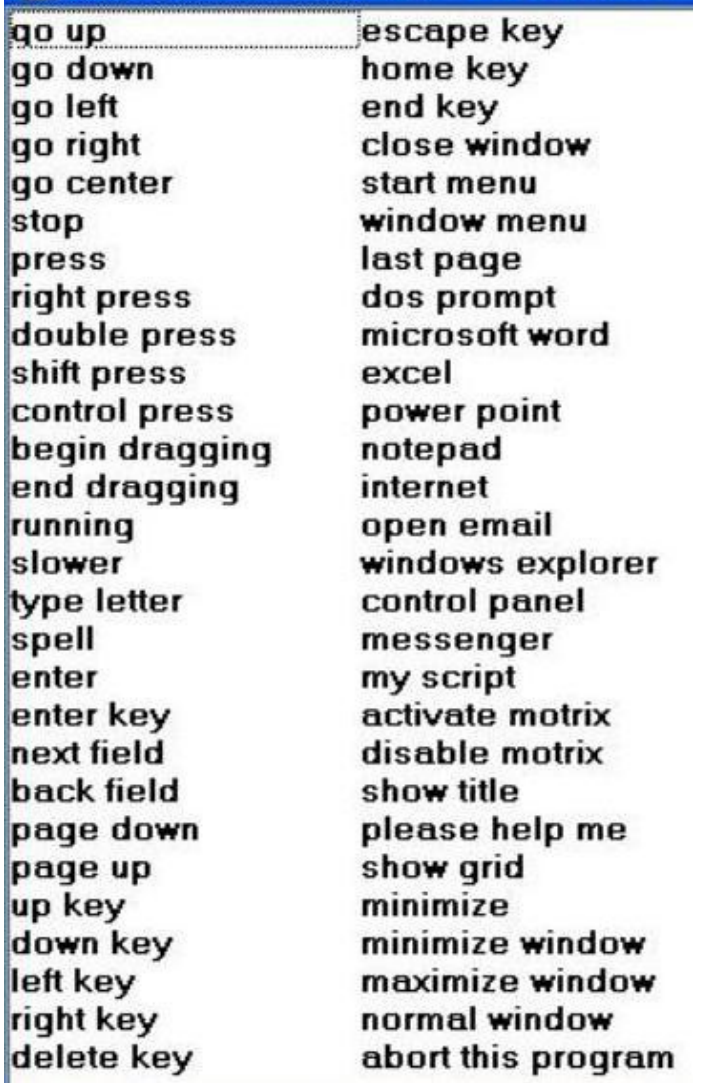

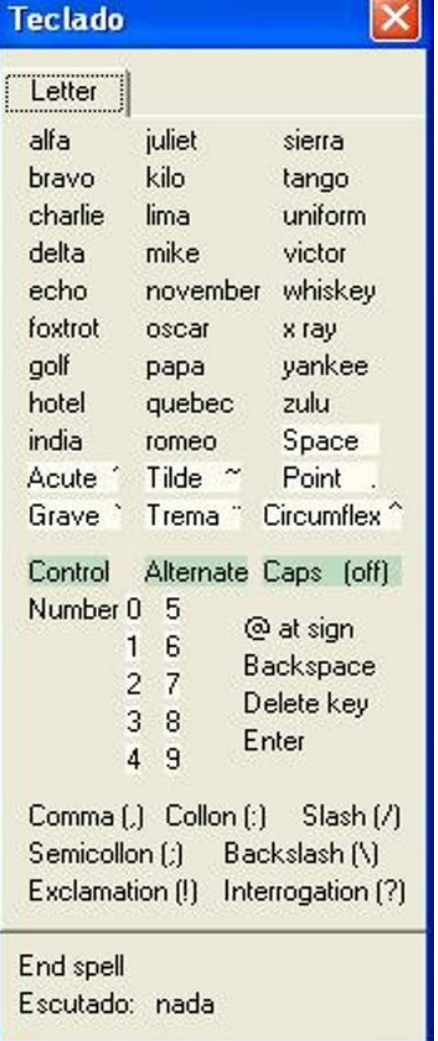

**Assessores Pedagógicos:** Cislaine de Fatima Ratti, Claudinéia Ferreira Berto, Daiane Aparecida Trevisan, Edina Yolanda Furquim Vry, Fabio Canônico Gonzalez, Marcia Frederico Higashi e Ricardo Jose Bois. **Assessores Técnicos**: Nildo Coracini Junior e Renato Alessandro Ribeiro Nunes.

**Avenida:** Presidente Castelo Branco, 5470 – Zona I - Cep: 87.501-170